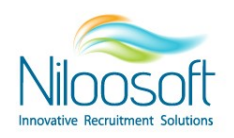

## **איך לאפס סיסמא במערכת?**

מערכת הגיוס- Hunter EDGE מאפשרת 3 ניסיונות להזנת הסיסמא לפני שהמשתמש ננעל מטעמי אבטחת מידע.

קיימת מדיניות אבטחת מידע הקובעת שכל חצי שנה על המשתמש לבצע שינוי סיסמא על מנת לשמר על נהלי אבטחת המידע. לקראת תאריך פקיעת תוקף הסיסמא, המערכת מקפיצה הודעה למשתמש כי תוקף הסיסמא עומד לפוג ויש לבצע איפוס. מדיניות זו כמו גם מדיניות רמת הסיבוכיות של הסיסמא, יכולה להשתנות בהתאם לצרכי הלקוח. לפרטים נוספים על עדכון המדיניות יש ליצור קשר עם שירות הלקוחות

אנו נעבור על שתי במאמר זה דרכים לבצע איפוס סיסמא. דרך עמוד ההתחברות למערכת ומתוך המערכת.

איפוס סיסמא מתבצע על ידי המשתמש באמצעות מספר שלבים קצרים.

## **דרך עמוד ההתחברות למערכת: סיסמא איפוס**

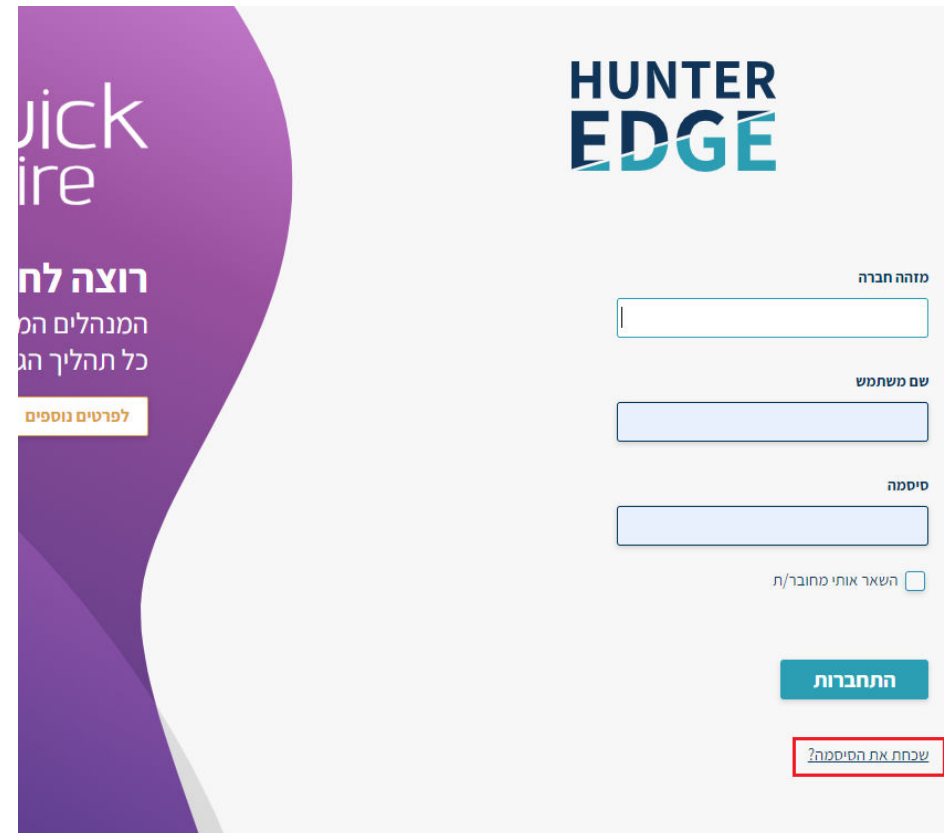

1. יש ללכת לעמוד ההתחברות הראשי במערכת הגיוס וללחוץ שכחתי סיסמא.

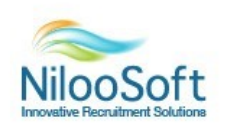

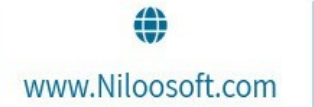

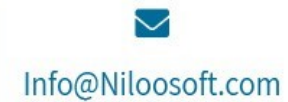

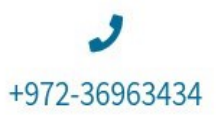

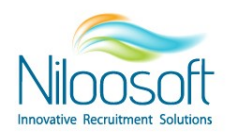

**.2** לחיצה על כפתור זה תוביל אותך למסך שבו יש להזין את הפרטים המלאים )כפי שקיימים במערכת(: מזהה

חברה, שם משתמש וכתובת מייל. לאחר הזנה יש ללחוץ על "שלח".

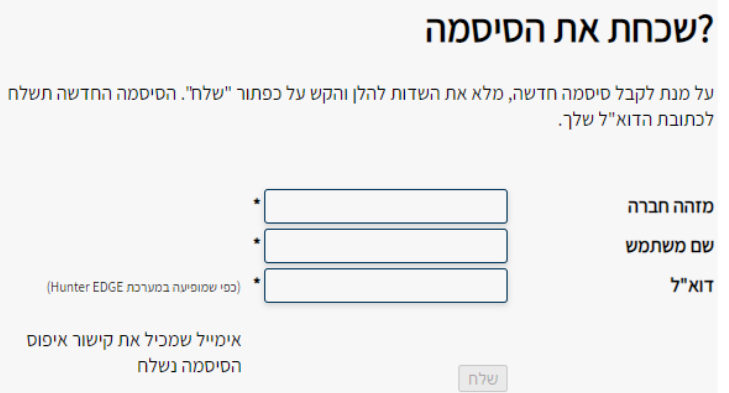

**3.** לאחר השליחה, יתקבל קישור למייל עם מקום להזין את הסיסמא החדשה. יש להזין סיסמא חדשה וללחוץ אישור.

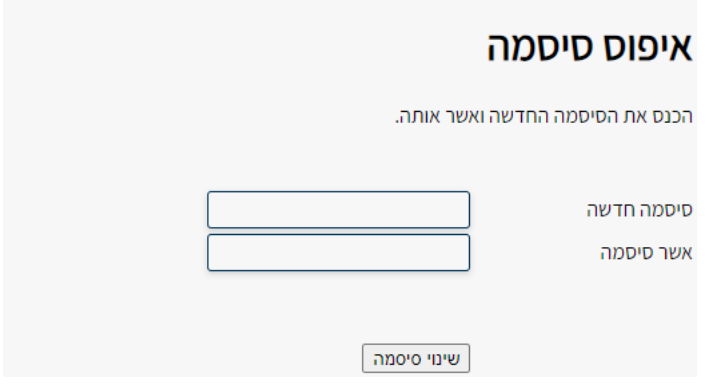

ביצוע פעולה זו תאפשר לך לבצע איפוס סיסמא מבלי להזין את הסיסמא הקיימת לך היום.

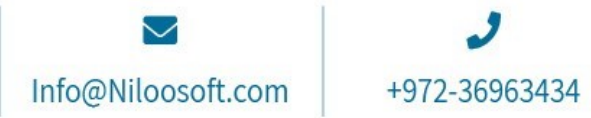

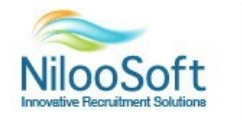

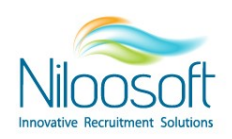

## **:המערכת מתוך סיסמא איפוס**

1. מתוך המשתמש, יש להיכנס לתוך הגדרות משתמש בראש העמוד

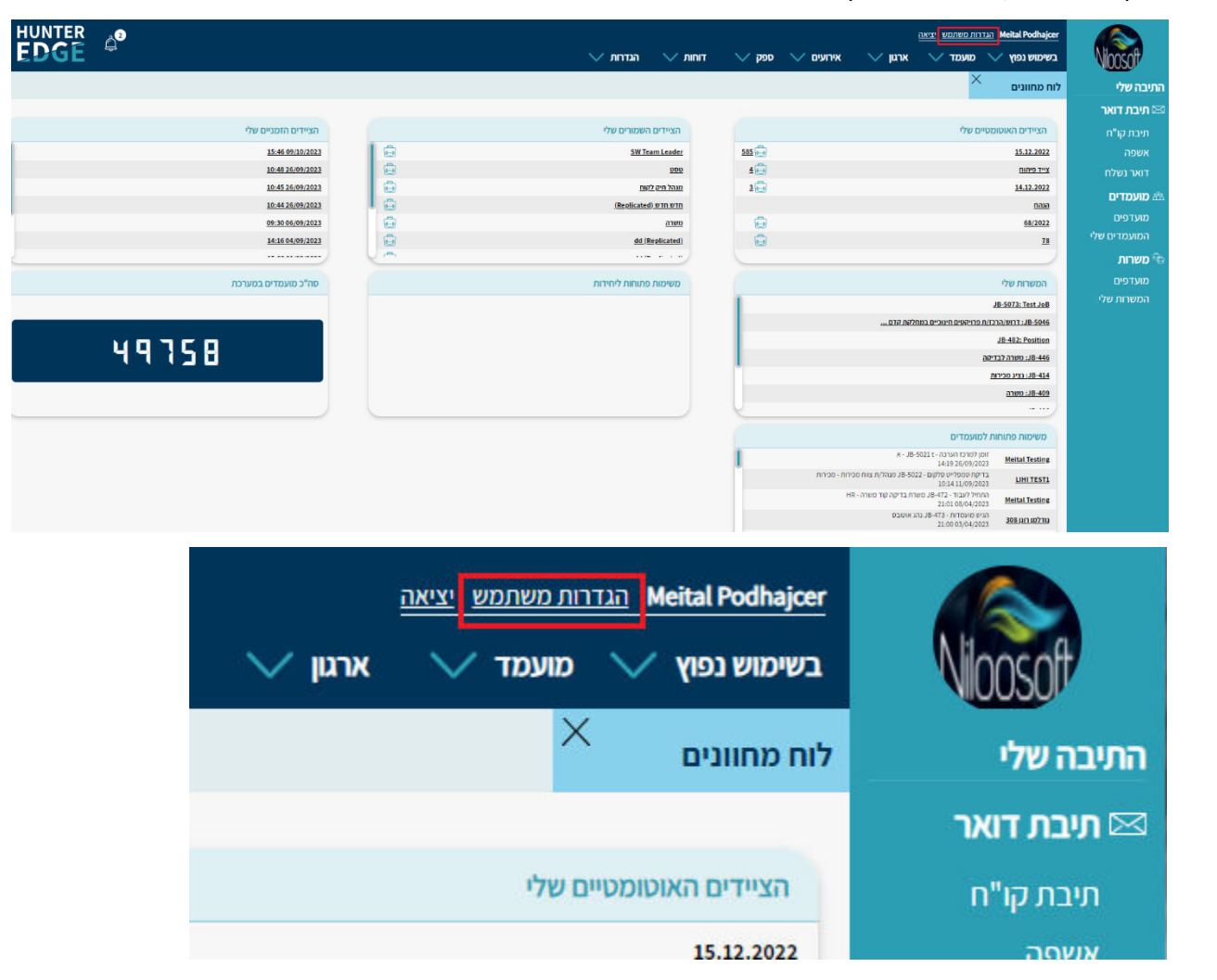

.2 יש להזין את הסיסמא הנוכחית הקיימת היום ולהזין את הסיסמא החדשה אותה תרצו להכניס וללחוץ על "שמור"

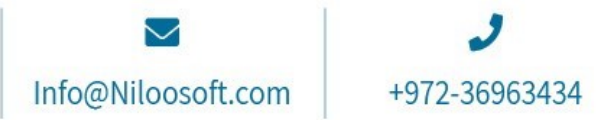

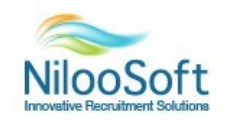

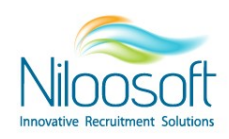

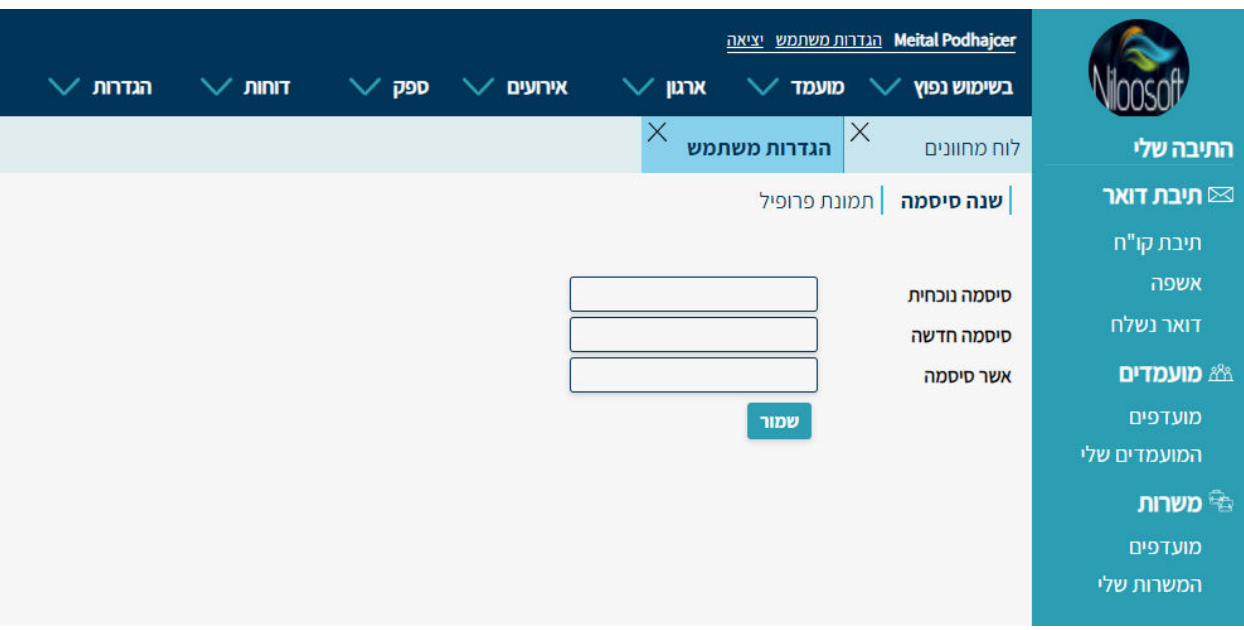

לאחר מכן יש לבצע התנתקות וחיבור מחדש למערכת עם הסיסמא החדשה.

פעולה זו מאפשרת לבצע איפוס סיסמא מתוך המערכת- למקרה כאשר המערכת מתריעה כי תוקף הסיסמא עומד לפוג.

## **מספר דגשים להזנת סיסמא חדשה:**

- .1 תווים 8הסיסמא חייבת להיות לפחות
- 2. הסיסמא אינה יכולה להכיל מספרים עוקבים (1234)
- 3. הסיסמא אינה יכולה להכיל את פרטי המשתמש כפי שמופיעים במערכת (שם מלא + שם המשתמש)
	- .4 עדיפות לסיסמא שתכיל מספרים.

במידה והסיסמא שאתם מזינים אינה עומדת בתנאים המצוינים מעלה, יופיע חיווי כי הסיסמא אינה תקינה.

אנו דואגים ושומרים על אבטחת המידע בכל הקשור ללקוחותינו ולכן ממליצים כל 3 חודשים להחליף לסיסמא חדשה.

ביצעת איפוס סיסמא ועדיין לא הצלחת להתחבר למערכת? יתכן והמשתמש ננעל עקב ניסיונות התחברות. יש ליצור איתנו קשר אל מחלקת התמיכה דרך המייל support@niloosoft.com ואנו נשחרר לך את המשתמש על מנת שתוכל להמשיך עם איפוס הסיסמא <sup>כי</sup>

ביצוע פעולות אלו, בין אם מעמוד ההתחברות ובין אם מעמוד הגדרות משתמש מתוך המערכת, מאפשר לבצע שינוי סיסמא בקלילות

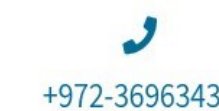

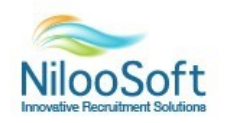